# **OLYMPUS**

DIGITAL VOICE RECORDER

# **WS-100/WS-200S**

为确保能成功录音, 我们建议您在使用前 **先測試錄音功能及音量。**

**謝謝您購買Olympus數碼錄音機** 请阅读本手册以正确及安全地使用本产品 **請將手冊妥善保存,以作日后參考之用**

# **使用說明書 CN**

- HOLD 开关置于 HOLD 位置时, 录音 **機具有以下功能﹕** – **錄音機在播放狀態,當現行文件播放**
- **完畢時,顯示屏會熄滅。** – **如錄音機在錄音狀態,當儲存器存滿**
- **后﹑錄音機會自動停止錄音,顯示屏 會熄滅。**

C1-BZ8106-02 AP0609

### **■ 文件夹中的注意事项**

#### **作按鈕均不起作用。當放置本錄音機 在手袋或箱包中時,這功能甚為有 用。 當使用錄音機時,請重新釋放 HOLD 開 關。**

### **註**

录音机提供A、B、C、D和E五个文件夹, 欲转换文件夹, 可在录音机停止 **其間,按 FOLDER 按鈕。 每一箇錄音文件會儲存在文件夾中。用文件夾將文件分類,以方便地找 到所要尋找的下一個文件。每個文件夾最多可以記錄199個信息。**

**1 按 FOLDER 按鈕以選擇文件夾。**  $\textcircled{0}$  $E\overline{5}$  $B: I5:00$ **2 按 FF或 REW按鈕以選擇您所需要 播放的文件。** ▓ ● 按下 PLAY 按钮开始播放。<br>● <sub>录音/播放绿色灯亮灯,显示屏中将呈现<br>\*\*\*\*\*\*\*\*\*\*</sub>  $\overline{\phantom{a}}$  $\overline{\mathit{LE}}$  $\Box$  $^\circledR$ **播放時間。**  $0:05:30$ lled i  $^\circledR$ 7 按VOL(+)或VOL(一)按钮来调节 ◎ <sub>现行文件号</sub><br>■ 您想要的音量。 园 b **播放時間 您想要的音量。 顯示屏顯示音量等級。您可以在 0到 30之** ℔Ⅎ **間選擇。 ■ 取消播放 停止 按 STOP 按鈕。 → 录音机会在播放文件的某一中间位置停止。 恢復播放 再次按 PLAY 按鈕。 ► 会从中断点开始恢复播放。 ■ 快进和快倒 快進 在播放某一文件期間按住 FF 按鈕。** ➥ **當釋放 FF 按鈕時,該錄音機將恢復到普通播放狀態。** ਇਕੀ **后退**  $\boxed{\bullet}$ **在播放某一文件期間按住 REW 按鈕。 ►** 当释放 REW 按钮时,该录音机将恢复到普通播放状态。 ● 录音机会在到达文件末尾处时停止。继续按 FF 按钮可使其从下一个文件的开始处快进。<br>● 录音机会在到达文件开头时停止。继续按 REW 按钮可使其从下一个文件的末尾处后退。<br>● 如果定位标记在设定时间前,播放会从定位标记位置开始。 **●如果定位标记在设定时间前,播放会从定位标记位置开始。** ■ 如何改变播放速度<br><sup>在播放期间按 PLAY 按钮,将会改变播放速度。</sup> 普通速度 <del>→</del> 慢速播放 <del>→</del> 快速播放  $(-25%)$ **(+50%)** ●在慢速播放期间,在液晶屏上闪烁"S.PLAY"字样,在快速播放期间,液晶屏上会闪烁<br>"F.PLAY"字样。 "F.PLAY"字样。<br>● 在慢速或快速播放期间按ST0P,或者定位在文件的始端,录音机便会在该文件的起始点暂<br> 停,并再次开始播放,该录音机亦将以普通速度播放文件。 **■ 定位在文件的始端**<br>录音机在播放时,按 FF 或 REW 按钮可以分别快进到下一文件的开始或后退到前一文件的开 **始。 如果文件中間插入有定位標記時,將會從有定位標記的位置開始播放。(詳情參見"定位標 記"一節) ■ 用耳机聆听**<br>将耳机连接到耳机插孔,您便能聆听声音文件。 **如連接耳機后,揚聲器則不再發聲。** 连接立体声耳机时, 会以立体声进行播放。 **(僅當播放立體聲文件時。)** ● 为避免听力受到刺激,请在音量调小后插入耳机。<br>● 当用耳机收听时,不要将音量调得过大。否则会导致听力问题和听力下降。<br>- $-3 -4 -$ 

**更換電池**

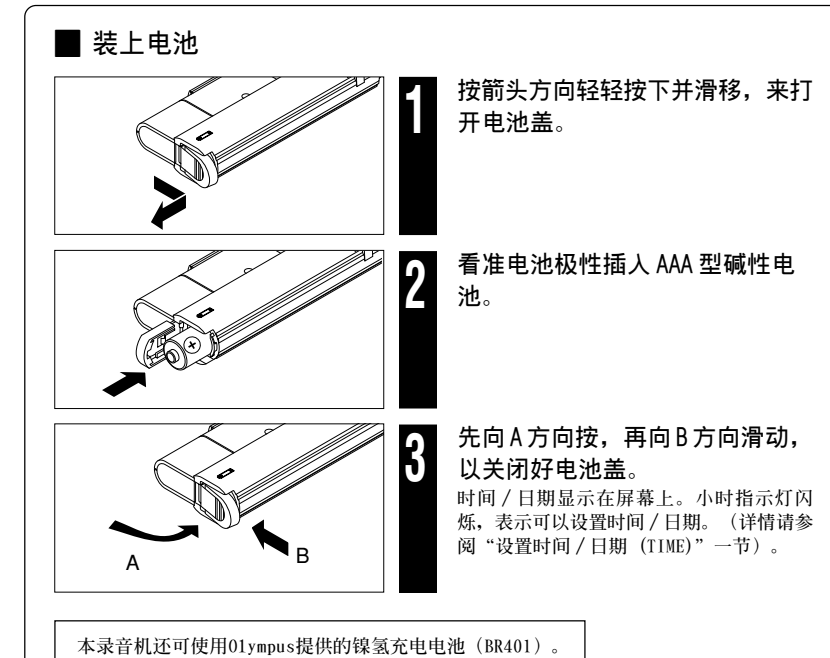

# **OLYMPUS**

#### http://www.olympus.com/

### **OLYMPUS IMAGING CORP.**

Shinjuku Monolith, 3-1 Nishi-Shinjuku 2-chome, Shinjuku-ku, Tokyo 163-0914, Japan. Tel. 03-3340-2111

### 奥林巴斯(上海)映像销售有限公司

主页: http://www.olvmpus.com.cn 上海市徐汇区淮海中路1010号 嘉华中心 4506 电话: 021-5170-6300 传真: 021-5170-6306 邮编: 200031

### 奥林巴斯(上海)映像销售有限公司北京分公司

北京市朝阳区建国门外大街甲12号新华保险大厦 12层 1212室 电话: 010-8518-0009 传真: 010-6569-3356 邮编: 100022

### 奥林巴斯(上海)映像销售有限公司广州分公司

广州市环市东路403号广州国际电子大厦 1605-1608室 电话: 020-6122-7111 传真: 020-6122-7120 邮编: 510095

 $-1 -$ 

### ■ 电源

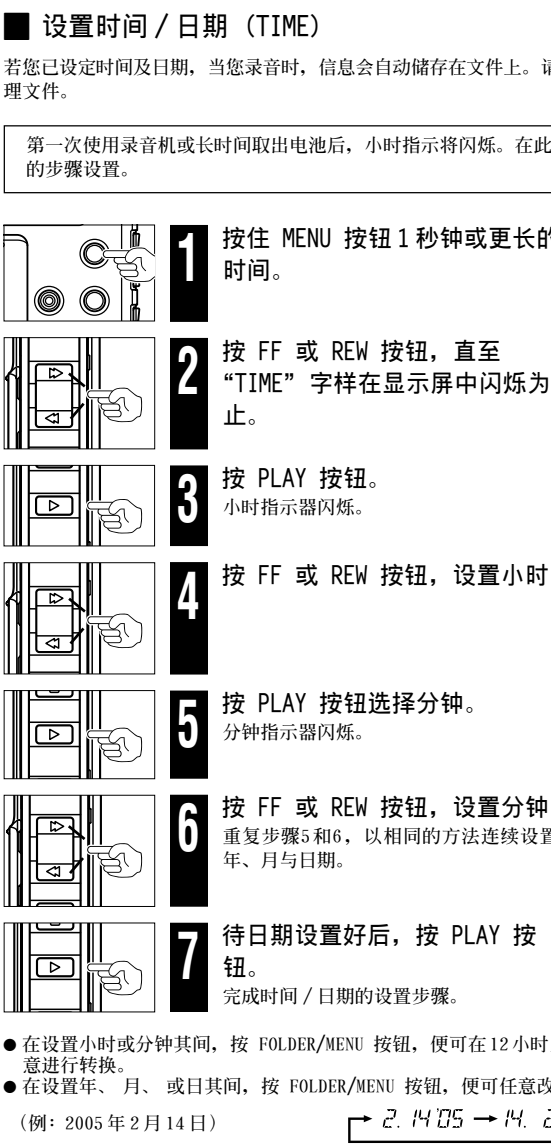

**在錄音或播放期間,如果錄音機停止達5分鐘或以上,該機將進入待機(省電)狀態,且顯示**

**屏會關閉。欲退出待機狀態並打開顯示屏,任意按按鈕即可。**

当显示屏上呈现出 **□ 图**样时,应立即更换电池。推荐使用AAA型的碱性 电池。当显示屏上呈现出 **( \_ \_ ]**图样时, 表明电池已耗尽, 录音机即关机。

● 更换电池时,请确保在更换之前将POWER电源开关转至OFF关闭。<br>● 若更换电池时间超过15分钟 左更换新电池后必须重新设置时间 ● 若更换电池时间超过15分钟,在更换新电池后必须重新设置时间。<br>————————————————————

关机 ... 将 POWER 电源开关转至 OFF 。

准备模式与显示屏关闭

# **POWER 电源开关**

# **■ 维持(HOLD)**<br>设定 HOLD 开关到维持位置。所有操

# **錄音 播放**

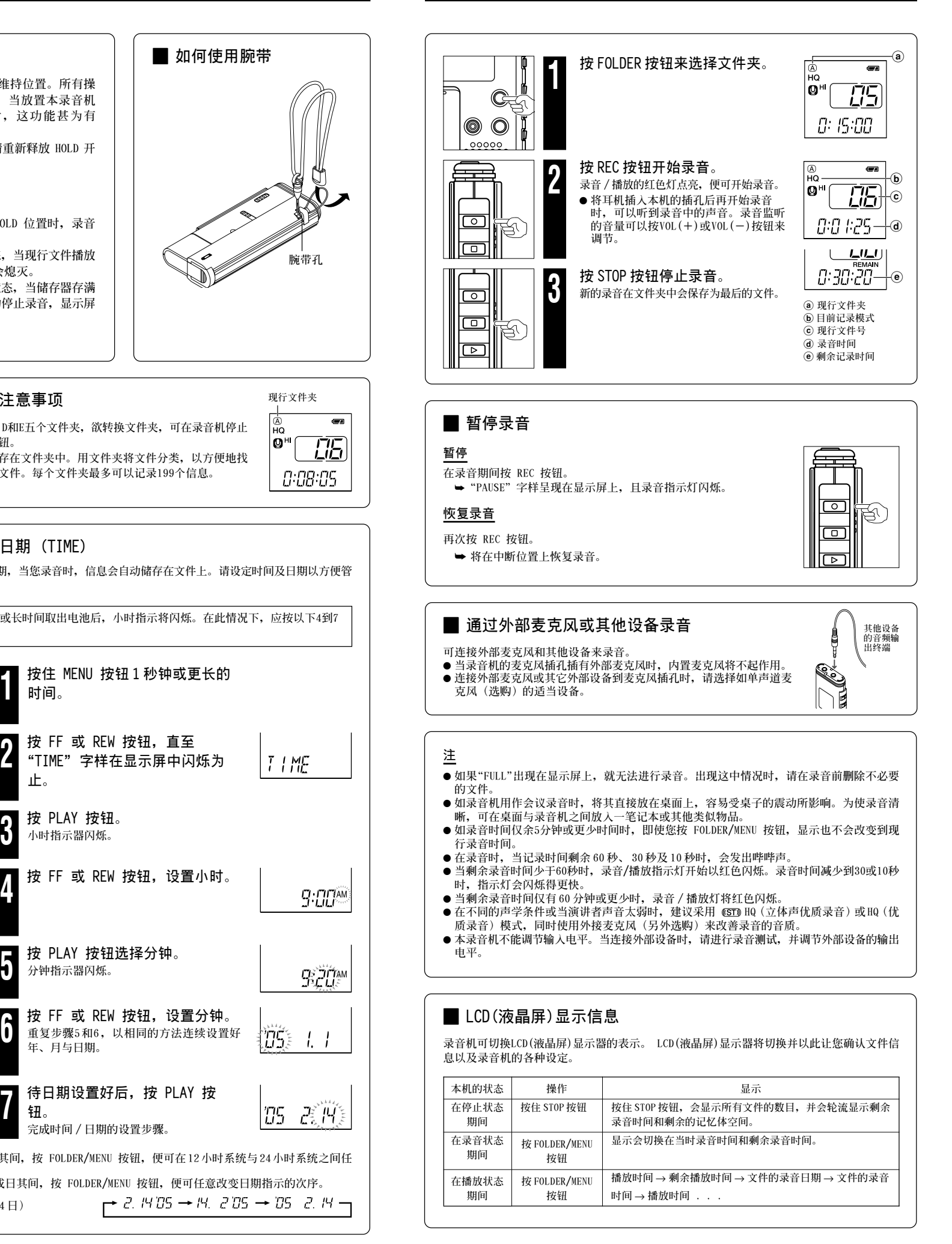

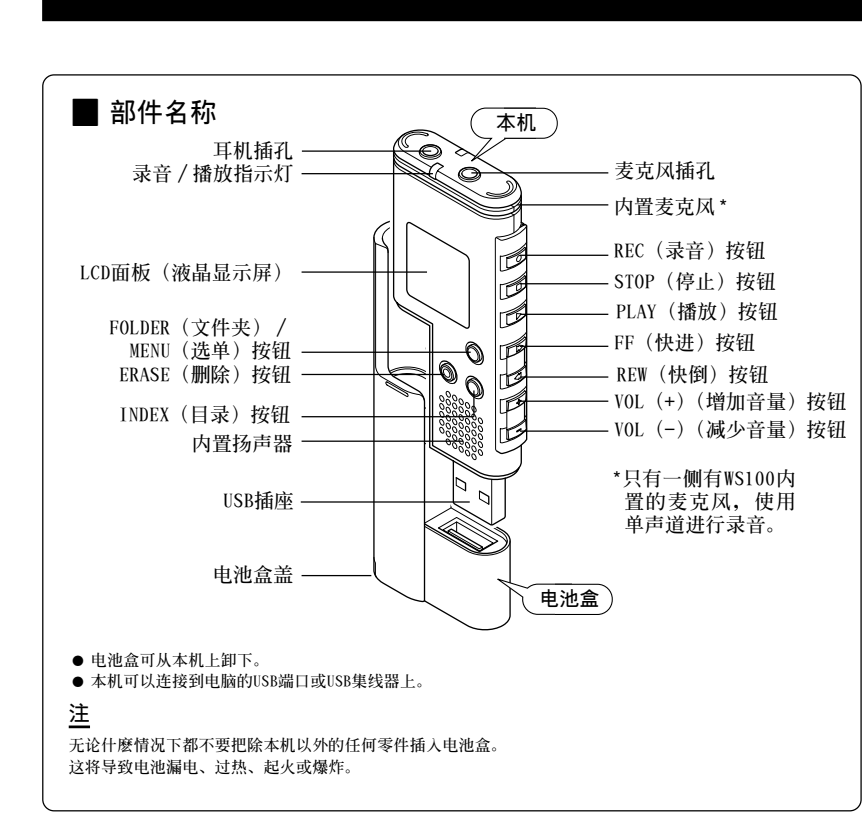

**準備**

开机 ... 将 POWER 电源开关转至 ON 。 如果本录音机背面的POWER电源开关位于OFF位 **置,就無法使用任何功能。請在操作前將POWER** 电源开关转至ON

# $Q^{\mu}$  $\overline{H}$  $M/L$

# **主要規格**

**LP 模式: 約 54 小時 50 分鐘**

**LP 模式: 約 27 小時 20 分鐘**

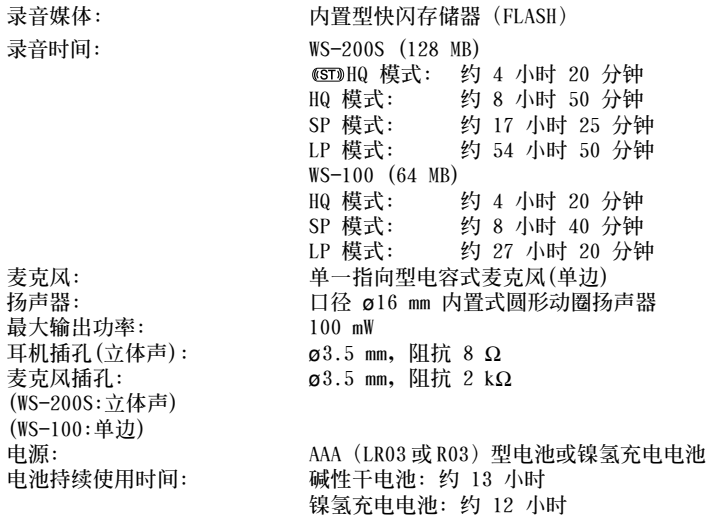

- 
- **外形尺寸: 94 (長)** × **40 (寬)** × **15.1 (厚) mm 重量: WS-200S: 54 克(含電池) WS-100: 54 克(含電池)**

**\* 電池的持續時間以本公司的實驗方法為依據。根據使用的電池類型和使用環境會有顯著不**

- **同。** \* 用户所录制的录音材料只能供个人享用或欣赏。根据版权法的规定,未经复制权所有者 **許可,不得擅自錄音拷貝。**
- **\* 本機的規格及設計若因改善性能之需而有所變化,恕不另行通知。**
- **PC:** 作业系统: **USB 插口: IBM PC/AT 相容 PC** Microsoft Windows Me/2000 Professional/XP Professional, Home Edition **至少一个空连接插口**
- **如果您的電腦已經從 Windows 95 或 98 升級到 Windows Me/2000/XP ,支持服務將不能覆蓋。 因自行在電腦上改造而發生的錯誤,不會包括在保修範圍內。**
- **註**
- 当记录/播放指示灯闪烁时,切勿断开USB(通用串行接口)电缆。如这样做,数据将被毁损。<br>● 确认将连接线会部推入, 否则录音机可能无法正常启动
- 确认将连接线全部推入,否则录音机可能无法正常启动。<br>● 参考使用者操作手册有关于USB连接插口或USB集线器。<br>● 根据情况使用USR扩展线缆 ●根据情况使用USB扩展线缆。

**■ 定位标记**<br>定位标记可在录音或播放时加入文件中方便找出所要的信息。

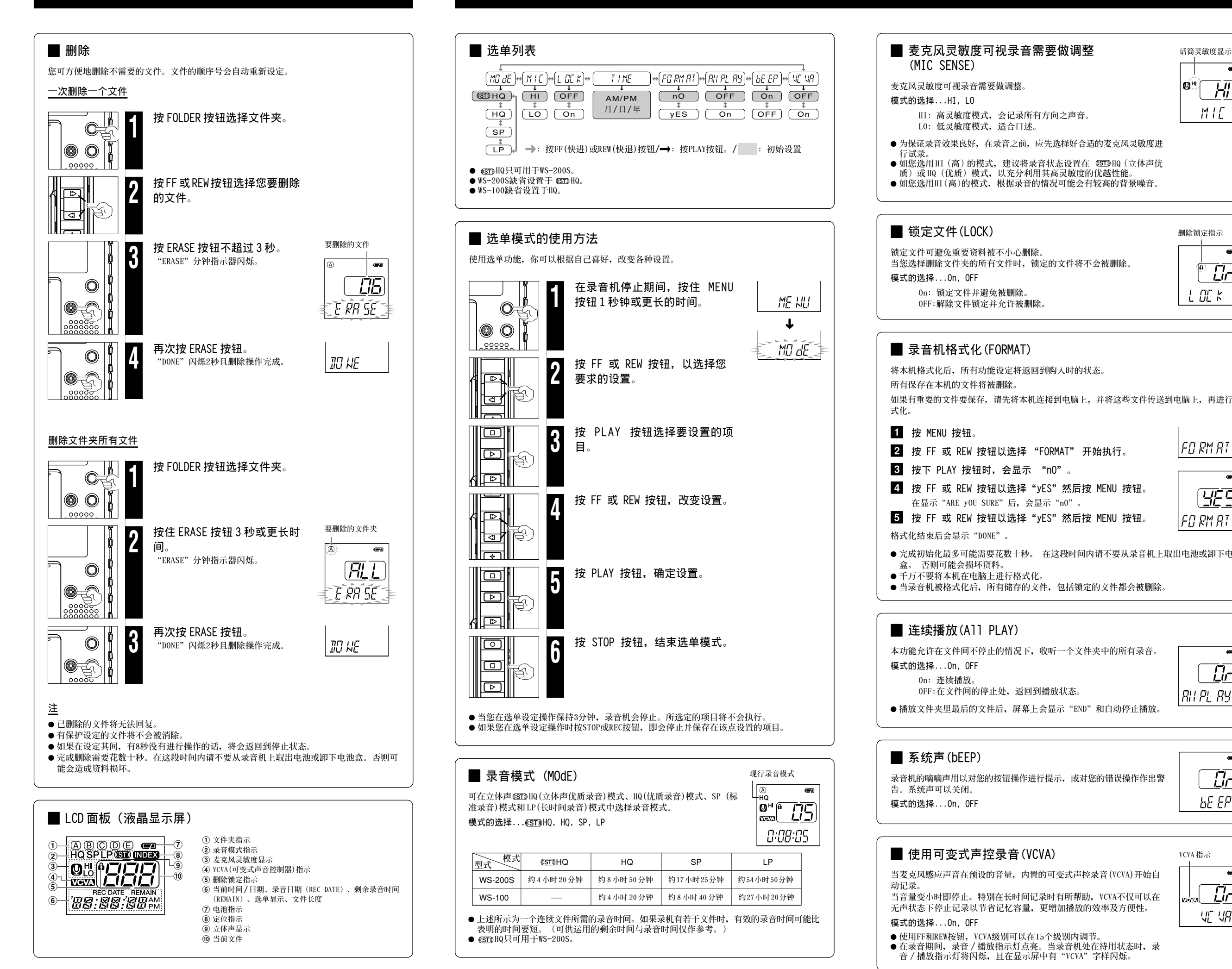

- 1 **在錄音(錄音暫停時)或播放時按 INDEX 按鈕以設定定位標記。 定位標記號數將在顯示器上呈現。**
- **清除定位標記**
- 显示幕上出现索引号时按 ERASE 按钮。
- 
- 每个文件可设定 16 个定位标记。<br>● 定位标记的顺序号会自动重新设定。<br>● 锁定的文件无法设定或清除定位标记
- 锁定的文件无法设定或清除定位标记。<br>● 索引记号仅可放置在由本录音机或 01vr ● 索引记号仅可放置在由本录音机或 01ympus IC 录音机录制的文件中。<br>————————————————————

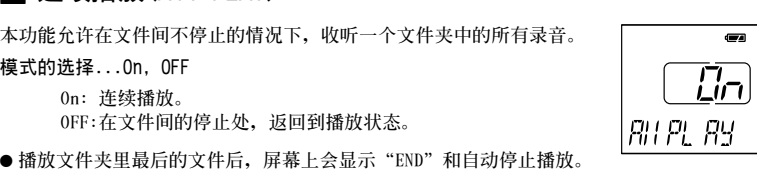

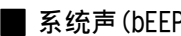

**■ 系统声(bEEP)**<br>录音机的嘀嘀声用以对您的按钮操作进行提示,或对您的错误操作作出警  $[L_{\Box}]$ **告。系统声可以关闭。**  $bEEP$ **模式的選擇...On, OFF**

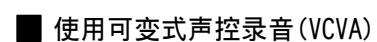

### **在您的電腦上使用錄音機**

**有關資料消失的注意事項 在對內存錄音內容時的錯誤操作﹑機器的故障﹑修理等會使其損壞或消失。 對一些重要的錄** 音内容, 建议预先保存在电脑的硬盘等可录音的媒体上。

**刪除鎖定指示**

 $\overline{\mathbf{c}}$  $\overset{\circ}{\Box}$  $L$  CIC  $K$ 

**如果有重要的文件要保存,请先将本机连接到电脑上,并将这些文件传送到电脑上,再进行格** 

FR RM RT

FO RM AT

 $\overline{a}$ 

## **選單功能**

955

● 当录音机被格式化后,所有储存的文件,包括锁定的文件都会被删除。<br>————————————————————

➜

MD d $\epsilon$  .

### ■ 连续播放(A11 PLAY)

**動記錄。**

**無聲狀態下停止記錄以節省記憶容量,更增加播放的效率及方便性。 模式的選擇...On, OFF**

● 使用FF和REW按钮,VCVA级别可以在15个级别内调节。<br>● 在录音期间,录音/播放指示灯卢亮,当录音机处在得 ● 在录音期间,录音 / 播放指示灯点亮。当录音机处在待用状态时,录<br>- 音 / 播放指示灯将闪烁,且在显示屏中有"VCVA"字样闪烁。

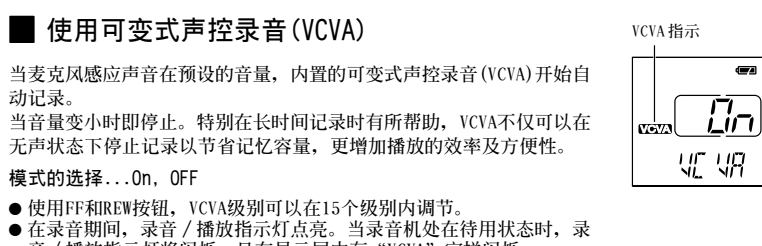

# **连接至您的个人电脑**

**■ 连接至您的个人电脑**<br>除了将本机用作录音机,您还可以把它像储存设备一样,当作电脑的外部储存器来使用。

- 
- 您可以把使用本录音机录制的声音文件保存到您的电脑上作成备份。<br>● 您可以把图像、文本资料等保存到本录音机上。<br>● 太灵音机会以 WNA(Windows Media Audio)格式进行录音
- ●本录音机会以 WMA(Windows Media Audio)格式进行录音。<br>● 使用本录音机所录音的音频文件可以存您的电脑上用Windows
- ●使用本录音机所录音的音频文件可以在您的电脑上用Windows Media Player进行播放。您<br>- 也可以把用Windows Media Player下载的WMA文件传送到您的录音机上后进行欣赏(不<mark>包</mark> **括有版權保護的文件)。**
- $1$  在您断开录音机前,请把 POWER 电源开关转至 OFF **并确保显示屏已关闭。**
- 如果您在显示屏未关闭的时候断开录音机, 资料可能会损坏。
- 2 把录音机的 USB 插槽与电脑的 USB 端口或 USB 集线 **器連接。**
	- **當連接至電腦時,會有"PC"閃爍顯示。**
	- **一旦顯示"PC LINK",您就能保存或讀取資料。**
- 3 **將音頻文件傳送到電腦。**
	- **將您的電腦與錄音機連接並打開Explorer。錄音機會被識別為抽取 式磁碟。**
- **這五個文件夾被分別命名為DSS\_FLDA、B、C、D、和E。音頻文件都 被儲存在這些文件夾中。**
- **所有音頻文件被此錄音機以.WMA格式錄製。**
- **(例,V\_200001.WMA) 您可以將它們複製到電腦中的任一文件夾,雙擊音頻文件,Windows Media Player会被打开并开始播放。**
- **如果您使用的是Windows 2000,則需要安裝Windows Media Player 軟件。**
- $\overline{\textbf{4}}$  在您从电脑上断开录音机前,执行"移除抽取式磁碟"并确 保显示屏已关闭。

![](_page_1_Picture_104.jpeg)

**USB 插座**

**Compa** 

**RECEIVED** 

### **刪除**

## **為安全和正確的使用**

**認真閱讀本說明手冊以確保您能掌握好安全和正確操作的要領,為便于隨時參照查閱,本手冊 應放置在容易取到的地方。**

• 警示符号表示有关安全性的重要信息, 为保护您自己或他人不受伤害或财产损失, 必须 充分注意这些警示符号,及其所阐明的具体信息。

# **故障現象**

- **問1 按操作按鈕不起作用。**
- **答 1 HOLD 按鈕可能處于鎖定狀態。**
- **電池可能已耗盡。**
- **電池可能未能正確插入。**
- **問2 聽不到聲響。**
- **答 2 耳機插頭可能未正確插入錄音機。**
- **音量可能處在最小電平處。**
- **問3 不能錄音。**
- **答 3 錄音機停止期間繼續按 STOP 按鈕,**
- **在所選之文件夾內的剩余錄音時間可能已到達"00:00"位置。**
- 在所选之文件夹内的被录文件号可能已达到 199 。
- **按 REC 按鈕,在液晶屏上點亮"FULL"字樣。**
- **問4 播放速度太快(太慢)。**
- **答 4 本錄音機可能處在快速(慢速)播放模式。**

### **註意事項**

- **勿將錄音機置于陽光直射下的汽車中或夏季海岸等高溫潮濕的場所。**
- **本錄音機不能貯藏在過于潮濕或多塵的地方。**
- **不能採用酒精或稀釋劑等有機溶劑擦拭本機。**
- **勿將錄音機接近或置于如電視機或電冰箱等的電器產品之上。**
- 避免泥沙或尘埃掉入机内, 这些杂质可能会对本机造成无法修理的严重损害。
- 录音机应避免受到强烈的振动或冲击。 • **不能擅自拆卸﹑修理或改制本機。**
- **在駕駛車輛(如自行車﹑摩托車或輕便馬車等)期間,不能使用本機。**
- **本機應遠離兒童,免于接觸。**

# **電池**

- **警告** • **勿將電池扔入火中,也不能將電池加熱﹑短路或加以分解。**
- **不能試圖對堿性電池﹑鋰電池或其他非充電式電池充電。**
- **不能使用破損或外殼開裂的電池。**
- **電池應遠離兒童,免于接觸。**
- **當使用電池產品時,如發現有任何不正常的現象,包括異常的噪音﹑發熱﹑煙霧或燒焦味時﹕** 1 **立即取出電池,取時應小心不使您受到灼傷;**
- 2 **電告您的銷售商或本地的Olympus(奧林巴斯)售后服務代理機構。**